# Release Notes

Prospect® 8.0

**Comverse Messaging RP2 Patch11** 

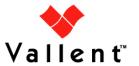

#### **DOCUMENT CONTROL**

Issue Number: 5

Issue Date: 16 May 2008 Version: 6.511.2.0.11

Build: 1

Project Release Point: RP2 Patch 11

#### **OWNERSHIP & CONFIDENTIALITY**

No part of this document may be disclosed orally or in writing, including by reproduction, to any third party without the prior written consent of Vallent Corp. This document, its associated appendices, and any attachments remain the property of Vallent Corp. and shall be returned upon request.

## **Table of Contents**

| 1 | Description                          | 4  |
|---|--------------------------------------|----|
| 2 | Compatibility of Prospect Components | 4  |
| 3 | New Features                         | 5  |
|   | Resolved Issues                      | 5  |
| 5 | Known Problems                       | 6  |
| 6 | Installation Instructions            | 6  |
| 7 | Useful Hints                         | 11 |
| 8 | Customer Support                     | 11 |
| 9 | Manifest                             | 11 |

## 1 Description

This is a hotfix release. This hotfix addresses the issue(s) mentioned in the Section 4 below.

## **2 Compatibility of Prospect Components**

The following is a list of components that Prospect is compatible to:

| Prospect Component | Version Supported        |
|--------------------|--------------------------|
| Prospect Server    | 8.0.4.1.05               |
| Prospect Client    | 8.0.4.0.8                |
| Prospect Web       | 2.2.4.1                  |
| Oracle             | 9i (9.2.0.8 and 9.2.0.6) |
| Solaris            | 9 and 10                 |
| DAT                | 7.1                      |
| Perl               | 5.6.1                    |

The vendor software releases supported are:

| Supported Vendor Software         |  |
|-----------------------------------|--|
| Comverse ISMSC v3.0.3, VMS R6.511 |  |

### 3 New Features

The following new counters are added in this release.

| Entity name | OM header: Counter | File name                                                              |
|-------------|--------------------|------------------------------------------------------------------------|
| MSU         | UNITTABLE:         | Source file name:- DH file:                                            |
|             | num_msg_sms        | trm <trm_id>.<yyyymmddhh>.<tzone>.dh.cvs</tzone></yyyymmddhh></trm_id> |
| VMS         | PROVSTATTABLE:     | Prospect file name: DH file:                                           |
|             | total_prov_cmds    | <vms_name>.<yyyymmddhh>.DHVMSpm</yyyymmddhh></vms_name>                |
|             | succ_prov_cmds     |                                                                        |
|             | fail_prov_cmds     |                                                                        |
|             | succ_create_cmds   |                                                                        |
|             | succ_modify_cmds   |                                                                        |
|             | succ_gchid_cmds    |                                                                        |
|             | succ_delete_cmds   |                                                                        |
|             | succ_retrieve_cmds |                                                                        |
| COS_VMS     | PROVCOSTABLE:      |                                                                        |
|             | succ_create_cmds   |                                                                        |

### 4 Resolved Issues

Following is a list of problems present in the previous release that have been resolved.

| DDTS / SRS   | Description                                                |  |
|--------------|------------------------------------------------------------|--|
| SEAde68991   | File decode not working for ISMSC .gz<br>data file.        |  |
| APAR IZ22273 | Issue with the install script for<br>Comverse RP2 Patch 10 |  |

## 5 Known Problems

Please refer to the release notes for Comverse Messaging RP2 (6.511.2.0.0) for known issues.

### 6 Installation Instructions

#### **6.1** Prerequisites

This release requires a Prospect system running Comverse Messaging RP2.

#### 6.1.1 Baseline Requirements

This patch should be applied against either the base environment:

- Prospect® 8.0 for Comverse Messaging RP2 Fresh Install (6.511.2.0.0)
   Or
- Prospect® 8.0 for Comverse Messaging (ISMSC) RP1 Fresh Install (3.0.1.0.0)
- Prospect® 8.0 for Comverse Messaging (ISMSC) RP1 Patch10 Release (3.0.1.0.10)
- Prospect® 8.0 for Comverse Messaging (ISMSC) RP1 Hotfix11 Release (3.0.1.0.11) (optional)
- Prospect® 8.0 for Comverse Messaging RP2 Upgrade Install (6.511.2.0.0)
- Prospect® 8.0 for Comverse Messaging RP2 Patch 10 Release (6.511.2.0.10) (Superceded)

To verify that you have the previous release installed, log in as the flexpm user and run the  $show_installed$  command. You should see something similar to the following:

For RP2 fresh Install

Without RP2 Patch 10

| COMPONENT                         | INSTALL_TY | INSTALL_DATE       |
|-----------------------------------|------------|--------------------|
|                                   |            |                    |
| CORE Prospect rev 8.0.4.1 b5      | INSTALL    | 08-May-16 17:44:07 |
| VENDOR ComvSMSC rev 3.0.2.0.0 b5  | INSTALL    | 08-May-16 17:45:41 |
| VENDOR ComvVMS rev 6.511.2.0.0 b5 | INSTALL    | 08-May-16 17:47:18 |

#### With RP2 Patch10

| COMPONENT                          | INSTALL_TY | INSTALL_DATE       |
|------------------------------------|------------|--------------------|
|                                    |            |                    |
| CORE Prospect rev 8.0.4.1 b5       | INSTALL    | 08-May-16 17:44:07 |
| VENDOR ComvSMSC rev 3.0.2.0.0 b5   | INSTALL    | 08-May-16 17:45:41 |
| VENDOR ComvVMS rev 6.511.2.0.10 b1 | UPGRADE    | 08-May-16 17:54:24 |

#### For RP2 upgrade

#### Without RP2 Patch 10

| COMPONENT                         | INSTALL_TY | INSTALL_DATE       |
|-----------------------------------|------------|--------------------|
|                                   |            |                    |
| CORE Prospect rev 8.0.4.1 b5      | UPGRADE    | 08-May-16 16:50:46 |
| VENDOR ComvSMSC rev 3.0.2.0.0 b5  | UPGRADE    | 08-May-16 16:58:21 |
| VENDOR ComvVMS rev 6.511.2.0.0 b5 | INSTALL    | 08-May-16 17:06:53 |

#### With RP2 Patch 10

| COMPONENT                          | INSTALL_TY INSTALL_DATE |                    |
|------------------------------------|-------------------------|--------------------|
|                                    |                         |                    |
| CORE Prospect rev 8.0.4.1 b5       | UPGRADE                 | 08-May-16 16:50:46 |
| VENDOR ComvSMSC rev 3.0.2.0.0 b5   | UPGRADE                 | 08-May-16 16:58:21 |
| VENDOR ComvVMS rev 6.511.2.0.10 b1 | UPGRADE                 | 08-May-16 17:23:43 |

**Important!** It is critical that you apply this patch to an environment at the correct patch level. Please verify the environment carefully. For more information, please contact IBM customer support.

#### 6.1.2 Disk Space and Table Space Requirements

This patch requires at least 30MB free disk space for the user flexpm in  $flexpm_home/$ . This is required to accommodate the disk usage for the extraction of files and writing of log files during the patch installation.

Note: You should always have more space than the recommended value

### 6.2 Installation Privileges Required

| Privilege                                                   | Required |
|-------------------------------------------------------------|----------|
| UNIX flexpm user in DBA group                               | Yes      |
| Root privilege required                                     | No       |
| Oracle sys user password set to default (change_on_install) | No       |

#### 6.3 Pre-Installation Instructions

#### 6.3.1 System Backup

This patch cannot be uninstalled. This patch involves updates to the database and the metadata; therefore recovery from backup is the only way to reverse the changes made by this patch. You must perform a full system backup before installing this patch. If needed, please refer to the "Backing up the Database" section of the *Prospect Administration Guide*. Please contact IBM customer support if you require further support.

#### **6.3.2 Installation Preparation**

- 1. Log in as user flexpm
- 2. If the server is running multiple Prospect schemas or the Comverse Messaging profile is not configured to be executed on log in as the flexpm user, then the Comverse Messaging profile must be sourced before applying this patch.

If a menu system is in place to allow selection of Prospect for Comverse Messaging from a list of installed Prospect applications, then select the Comverse Messaging option. Alternatively, navigate to the location of the Comverse Messaging installation and manually source the .profile in the ProspectBase directory.

```
$ .../.profile
```

3. Go to \$FLEXPM HOME directory

```
$ cd $FLEXPM HOME
```

- 4. Copy 6.511.2.0-TIV-PROSPECT-COMES-IF0011.tar into this directory
- Untar the package. It will create a subdirectory (./patches/6.511.2.0.11) in \$FLEXPM\_HOME and untar the files into this subdirectory:

```
$ tar -xvf 6.511.2.0-TIV-PROSPECT-COMES-IF0011.tar
```

#### 6.4 Installation Instructions

A preview of the installation can be run at any time, and is encouraged before arranging system down time in order to install the patch. Running a preview allows you to look for any errors that may be identified by the installer before the system is taken down for the installation.

Running the preview in advance of the scheduled patch installation means that Vallent support can work through any issues identified by the preview. This should help to reduce overall down time for the Prospect system.

#### **6.4.1 Installation preview instructions**

- 1. Log in as user flexpm.
- 2. If the server is running multiple Prospect schemas or the Comverse Messaging profile is not configured to be executed on log in as the flexpm user, then the

Comverse Messaging profile must be sourced before applying this patch.

If a menu system is in place to allow selection of Prospect for Comverse Messaging from a list of installed Prospect applications, then select the Comverse Messaging option. Alternatively, navigate to the location of the Comverse Messaging installation and manually source the .profile in the ProspectBase directory.

```
$ .../.profile
```

3. Go to the directory that contains the Prospect 8.0 for Comverse Messaging RP2 Patch11 (6.511.2.0.11).

```
$ cd $FLEXPM HOME/patches/6.511.2.0.11/wminstall
```

 Run the installation preview option by typing the following command. Examine the log for any abnormal message and please contact IBM customer support if any help is required.

```
$ ./wminstall -b $FLEXPM_BASE -d $DB_CONNECT \
-portbase $PORT GROUP -core spec core.spec.9i -v -preview
```

#### 6.4.2 Installation Instructions

- 1. Log in as user flexpm.
- 2. If the server is running multiple Prospect schemas or the Comverse Messaging profile is not configured to be executed on log in as the flexpm user, then the Comverse Messaging profile must be sourced before applying this patch.

If a menu system is in place to allow selection of Prospect for Comverse Messaging from a list of installed Prospect applications, then select the Comverse Messaging option. Alternatively, navigate to the location of the Comverse Messaging installation and manually source the <code>.profile</code> in the <code>ProspectBase</code> directory.

```
$ . ./.profile
```

3. Stop the middleware.

```
$ ps-mgr stop all
```

You should see a list of stopped processes scrolling on the screen. The command has successfully executed when you see the following:

```
command complete: stop all
```

Enter the following command, which stops the ps-mgr process.

```
$ ps-mgr halt
```

The middleware is completely down.

4. Go to the directory that contains the Prospect 8.0 for Comverse Messaging RP2 Patch11 (6.511.2.0.11).

```
$ cd $FLEXPM HOME/patches/6.511.2.0.11/wminstall
```

5. Install the Prospect 8.0 for Comverse Messaging RP2 Patch11 (6.511.2.0.11)

```
$ ./wminstall -b $FLEXPM_BASE -d $DB_CONNECT \
-portbase $PORT GROUP -core spec core.spec.9i -v
```

After installation is completed, please examine the detail.log under the directory of \$FLEXPM\_HOME/audit/<YYYY>\_<MM>\_<DD\_<HH>:<MM>:<SS> for any error messages.

#### 6.5 Post-Installation Instructions

- 1. Log in as user flexpm.
- 2. Check the current installed modules by running show installed

```
$ show installed
```

This will produce output similar to the following:

#### For RP2 fresh install

| COMPONENT                          | INSTALL_TY | INSTALL_DATE       |
|------------------------------------|------------|--------------------|
|                                    |            |                    |
| CORE Prospect rev 8.0.4.1 b5       | INSTALL    | 08-May-16 17:44:07 |
| VENDOR ComvSMSC rev 3.0.2.0.0 b5   | INSTALL    | 08-May-16 17:45:41 |
| VENDOR ComvVMS rev 6.511.2.0.11 b1 | UPGRADE    | 08-May-16 17:54:24 |

#### For RP2 Upgrade

| COMPONENT                          | INSTALL_TY | INSTALL_DATE       |
|------------------------------------|------------|--------------------|
|                                    |            |                    |
| CORE Prospect rev 8.0.4.1 b5       | UPGRADE    | 08-May-16 16:50:46 |
| VENDOR ComvSMSC rev 3.0.2.0.0 b5   | UPGRADE    | 08-May-16 16:58:21 |
| VENDOR ComvVMS rev 6.511.2.0.11 b1 | UPGRADE    | 08-May-16 17:23:43 |
|                                    |            |                    |

3. Start the middleware.

#### 6.6 Un-installation Procedure

This patch cannot be uninstalled. This patch involves updates to the database or the metadata, therefore recovery from backup is the only way to reverse the changes made by this patch. You must perform a full system backup before installing this patch. If needed, please refer to the "Backing up the Database" section of the *Prospect Administration Guide*. Please contact IBM customer support if you require further support.

<sup>\$</sup> ps-mgr init

## 7 Useful Hints

### 7.1 Notes regarding Performance Data Reference (PDR) document

This patch adds new peg counters which are listed in New Features. But the updated PDR is not included in this release. It will be included in next major release.

## **8 Customer Support**

Contact IBM customer support <u>prospect@us.ibm.com</u> if a problem is encountered during the installation of this patch.

### 9 Manifest

The manifest of files contained within this release is inside the tar ball. It is called manifest.txt.

#### **Corporate Headquarters**

13431 NE 20th Street Bellevue, WA 98005 USA Phone: +1 425 564 8000 Fax: +1 425 564 8001 5300 Cork Airport Business Park Kinsale Road Cork, Ireland

**EMEA** 

Phone: + 353 21 730 6000 Fax: + 353 21 730 6024

Spencer House 23 Sheen Road Richmond

Surrey, UK, TW9 1BN Phone: +44 (0)20 8332 7400 Fax: +44 (0)20 8332 7403

#### **Asia Pacific**

901B, Tower B, Uptown 5 5 Jalan SS21/39, Damansara Uptown 47400 Petaling Jaya Selangor, Malaysia Phone: +60 3 7712 7000 Fax: +60 3 7726 7207

www.vallent.com

Vallent, Metrica, Prospect and ServiceAssure are registered trademarks or trademarks of Vallent Corporation and/or Vallent Software Systems UK in the United States and/or other countries. All other trademarks, trade names, company names, or products mentioned herein are the property of their respective owners. Copyright © International Business Machines Corporation 2008. All rights reserved..

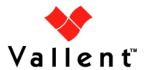